**Guía Rápida Web**

# *<u>is</u>* intelisis

# **Reporte Órdenes de Servicio**

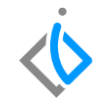

1

# **Reportes Órdenes de Servicio**

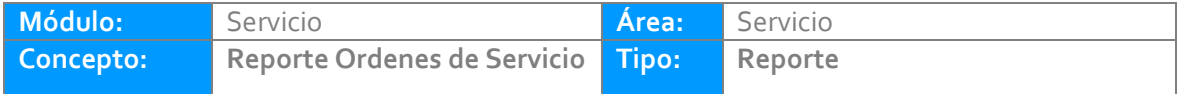

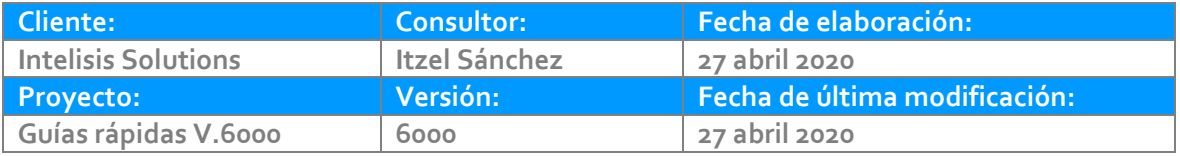

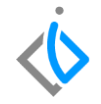

### **INTRODUCCIÓN:**

*Este reporte tiene la finalidad de mostrar las órdenes de servicio generadas en el taller en sus diferentes estatus con el fin de darle seguimiento a cada uno de ellos.*

**[Glosario:](#page-9-0)** Al final de esta Guía podrás consultar un Glosario de terminologías y procesos para tu mejor comprensión.

**[FAQ](#page-10-0)**: Consulta las preguntas frecuentes al final del documento

### **Reporte Órdenes de Servicio Descripción del proceso**

#### *Para generar el reporte de Órdenes de servicio, se requiere lo siguiente:*

Ingrese a la siguiente ruta:

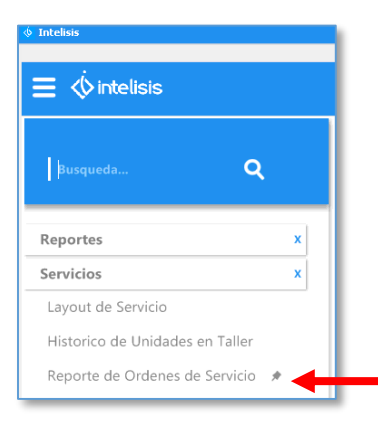

Intelisis → Reportes → Servicios → Reporte de Ordenes de Servicio.

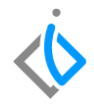

Una vez ingresado al apartado anterior aparecerá la siguiente ventana:

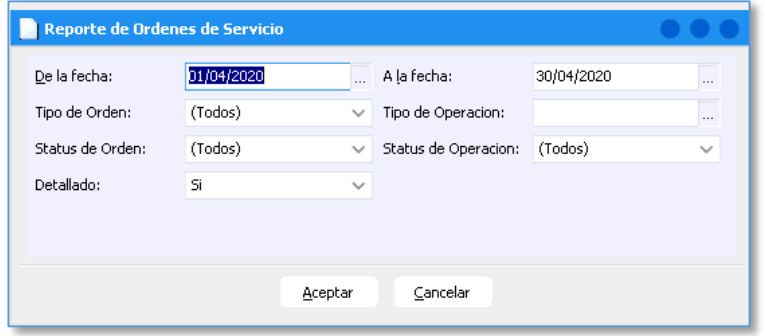

En la pantalla se encuentran varios filtros que se explican a continuación:

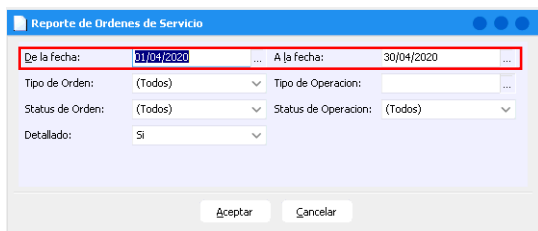

 De la fecha A la fecha: Ingrese el rango de fechas deseado.

 Tipo de Orden: Filtre el reporte por los distintos tipos de órdenes que existen en el sistema (Garantía, Interno, Público, Seguro) o seleccione la opción de Todos.

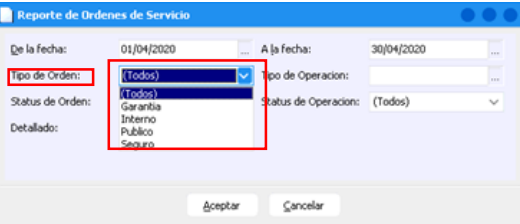

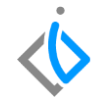

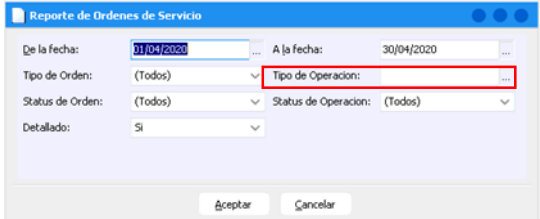

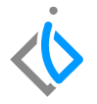

 Tipo de Operación: Filtre por el tipo de operación (accesorios, colisiones, mantenimiento, etc.), si desea ver todas deja el campo en blanco.

 Status de Orden: Filtre para identificar las ordenes Pendientes, Terminadas (cerradas), Facturadas y Canceladas, o seleccione la opción de Todos.

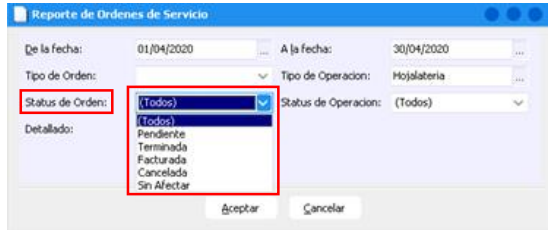

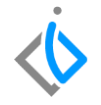

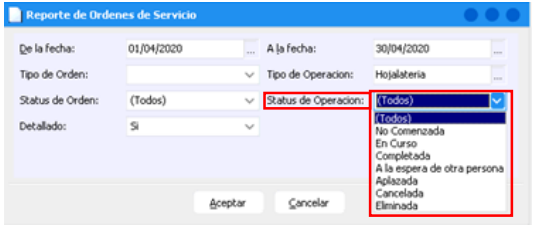

 Status de Operación: Filtre para ver las partidas de mano de obra aquellas que estén pendientes de asignar, no comenzadas, en curso, a las espera de otra persona, aplazada, cancelada, eliminada, completada o seleccione Todos.

 Detallado: Seleccione si desea ver el detalle por cada orden seleccione la opción de Sí, de lo contrario de clic en No.

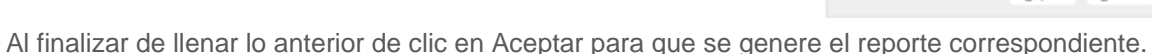

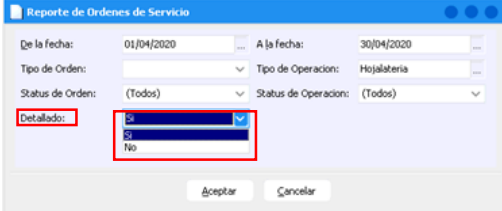

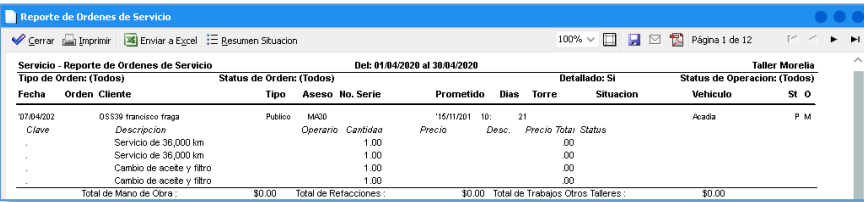

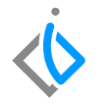

El reporte de forma resumida se ven los totales por orden con respecto a mano de obra, refacciones y TOT´S.

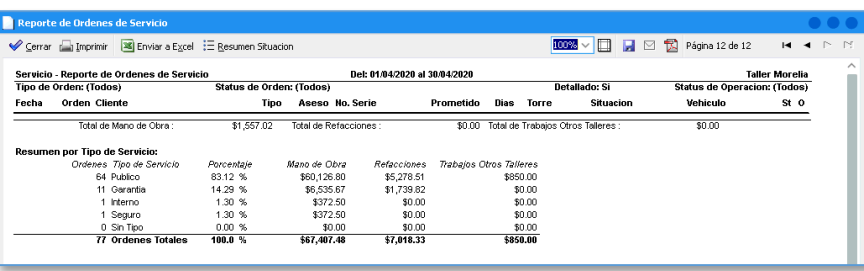

Al final muestra un resumen con el total de órdenes levantadas en el rango de fechas seleccionadas, ordenándolas por los distintos tipos de órdenes, el porcentaje que corresponde a cada una de ellas, monto de mano de obra, refacciones y TOT

## <span id="page-9-0"></span>**Glosario de terminologías y procesos**

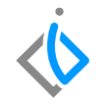

**Publico**: Servicio para todos aquellos que paguen por este.

**Interno**: Servicio únicamente para el personal que labore dentro de la empresa.

**Seguros:** Servicio para todas las personas o empresas que cuenten con seguro automotriz y su vez que el seguro tenga convenio con el taller de la agencia.

**Garantía:** Servicio de reposiciones o cambios de piezas o bien que haya campaña para hacer valido el servicio.

<span id="page-10-0"></span>**FAQ**

¿Existe algún reporte similar?

Sí, es el reporte de órdenes de asesor, este se ingresa en la siguiente ruta: Intelisis → Reportes → Servicios → Ordenes por Asesor.

# *<u>intelisis</u>*

**Título de la GRW** 

**Gracias por consultar nuestras Guías Rápidas Web**

*Es un gusto poder ayudarte.*

*Equipo de Consultoría*

*Intelisis Solutions* [dmsautos@intelisis.com](mailto:dmsautos@intelisis.com) *Tel. (443) 333 2537*